## Kasa İşlemleri Listesinden Muhasebeleştirme

Muhasebeleştirme işlemi, Muhasebe modülü / Muhasebeleştirme İşlemleri bölümünden yapılabildiği gibi program bölümlerinden de yapılabilir.

Kasa işlemlerinin muhasebeleştirilmesi için kasa işlemleri listesinde (F9-sağ fare düğmesi menüsünde yer alan) M uhasebeleştir seçeneği kullanılır.

Kasa işlemleri muhasebeleştirme penceresinde muhasebeleştirmenin ne şekilde yapılacağı belirlenir. Kasa işlemleri listesinden muhasebeleştirme filtre seçenekleri şunlardır:

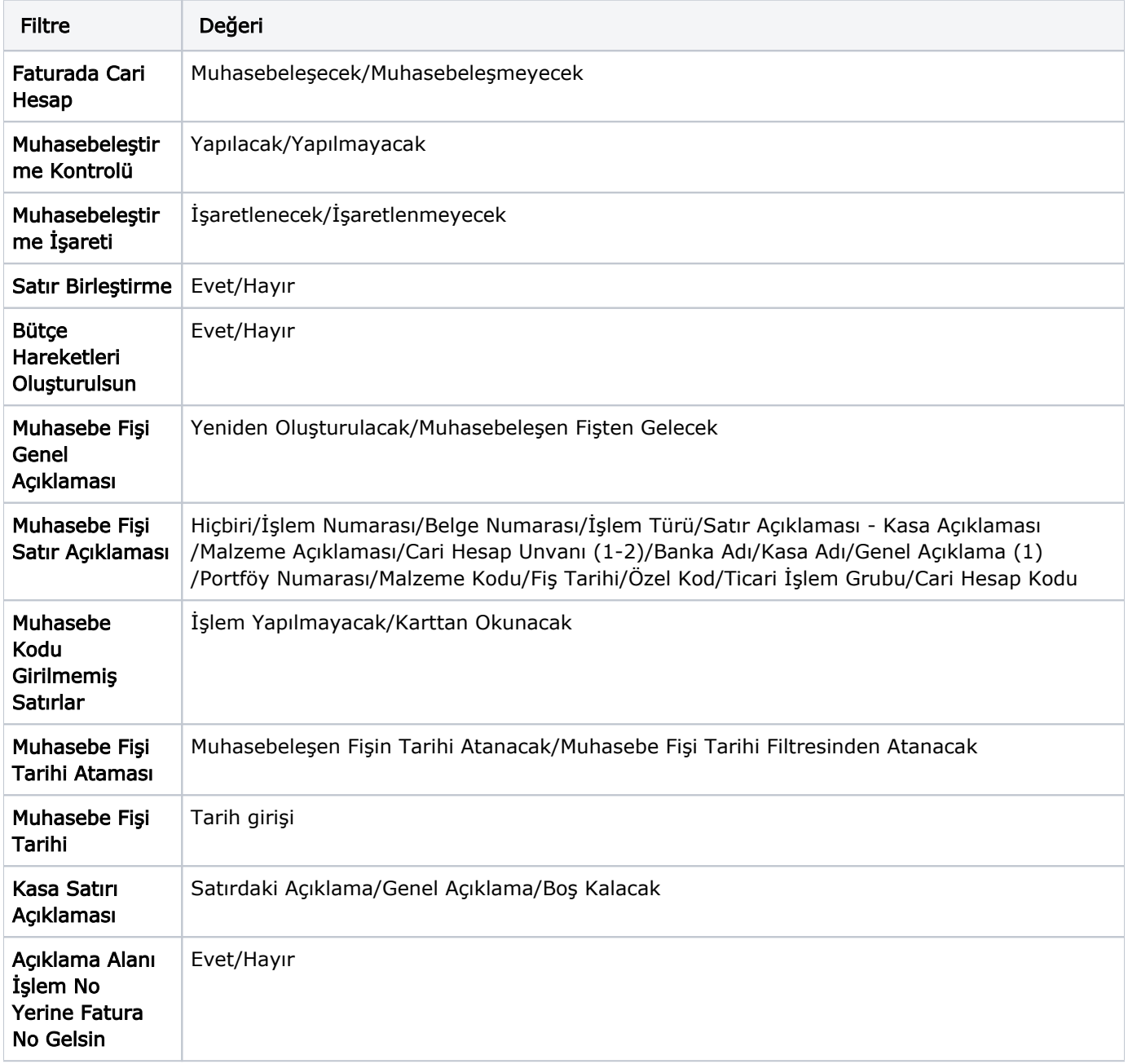

Muhasebeleştirme işleminin sonucunda oluşacak mahsup fişinin kontrol edildikten sonra kaydedilmesi isteniyorsa Muhasebelestirme Kontrolü filtre satırında "Yapılacak" seceneği işaretlenir. Bu durumda oluşacak her mahsup fişi ekrana gelir incelendikten sonra kaydedilir. Muhasebeleştirme Kontrolü filtresinde "Yapılmayacak" seçilirse oluşan fişler doğrudan ilgili bölümlerde işaretlenir ve muhasebeleştirme dosyasına yazılır.

Muhasebeleştirilen fişte aynı karta ait ve muhasebe bağlantı kodları aynı olan satırların ne şekilde muhasebeleştirileceği Satır Birleştirme filtresi ile belirlenir. Satır birleştirme "Evet" olarak seçilirse fiş içinde aynı karta ait olan ve aynı muhasebe hesap kodları ile izlenecek satırlar birleştirilir. Muhasebeleştirme sonucunda oluşacak mahsup fişinde tek satır olarak yer alır.

Muhasebeleştirme sonucunda oluşacak mahsup fişinin genel açıklamasının içeriği Muhasebe Fisi Genel Açıklaması filtre satırında belirlenir. Genel açıklamanın yeniden oluşturulması istenirse "Yeniden Oluşturulacak seçimi yapılır. Açıklama program tarafından oluşturulur. "Muhasebeleşen Fişten Gelecek" seçimi yapılırsa, muhasebeleştirilen fişi genel açıklaması oluşan mahsup fişine aktarılır.

Muhasebeleştirme işlemi sonucunda oluşacak mahsup fişi satırlarına açıklama bilgisinin gelmesi için Muhasebe Fisi Satır Açıklaması filtresi kullanılır. Muhasebe fişine satır açıklaması olarak gelmesi istenen bilgiler işaretlenerek seçilir.

Aktarım ile alınan bilgilerin muhasebeleştirilmesinde muhasebe kodu girilmemiş satırların hangi hesaplar altında izleneceği Muhasebe Kodu Girilmemiş Satırlar filtresi ile belirlenir. "İşlem Yapılmayacak" seçilirse muhasebe kodu girilmemiş satırlar muhasebeleştirme işleminde dikkate alınmaz. "Karttan Okunacak" seçiminde ise muhasebe hesap kodları ilgili kartlardan okunur ve işlem bu muhasebe kodları dikkate alınarak muhasebeleştirilir.

Bütce Hareketleri Olussun: Muhasebelestirme işlemi ile birlikte bütce hareketlerinin oluşması öndeğeridir. Evet ve Hayır seçeneklerini içerir. "Evet" seçilirse ilgili bütçe hareketleri oluşur.

Kasa Satırı Açıklaması: Oluşan muhasebe fişinde kasa satırı açıklamasına gelmesi istenen bilgileri belirlemek için kullanılır. "Satırdaki Açıklama" seçiminde muhasebe fişi satır açıklamasında belirlenen bilgiler kasa satırında da listelenir.

Açıklama Alanı İşlem No Yerine Fatura No Gelsin: Kasa işlemlerinden girilen fatura muhasebeleştirildiği zaman oluşan mahsup fişinin genel açıklama alanına yansıyacak numaranın belirlendiği filtredir.